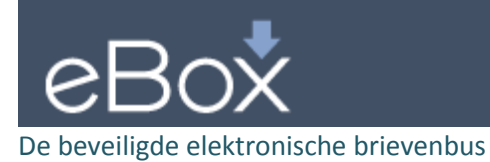

La boîte aux lettres électronique sécurisée

# eBox Citoyen

## Guide d'utilisation pour les institution partenaires

### Table des matières

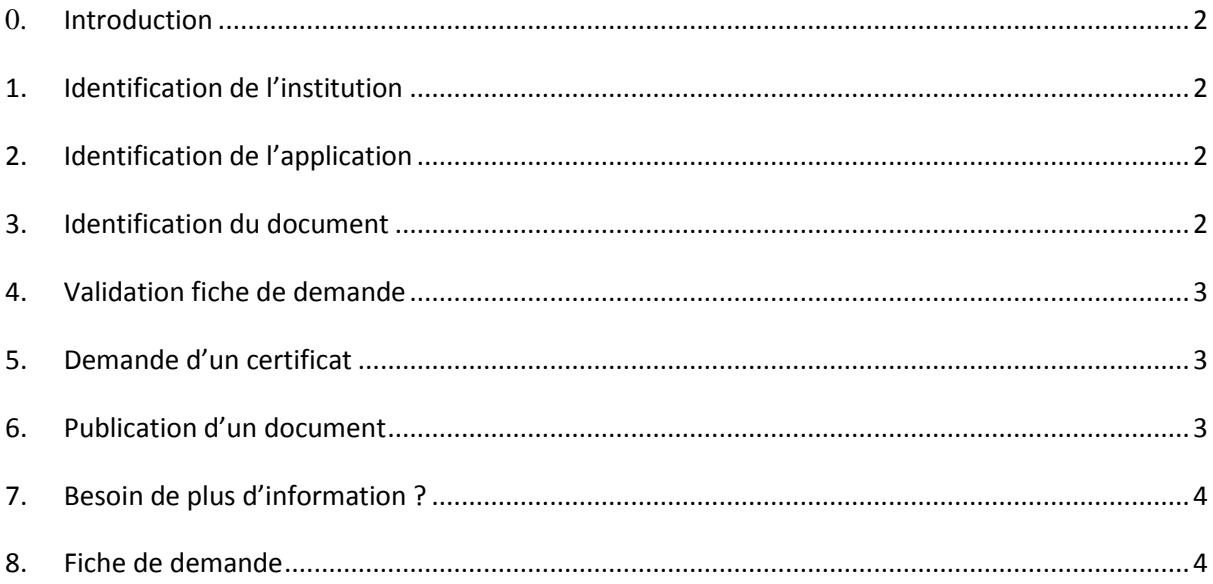

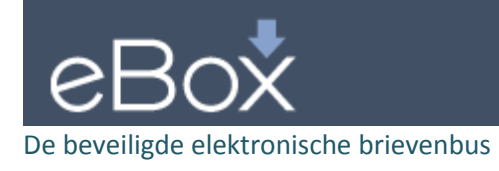

### **0. Introduction**

<span id="page-1-0"></span>Dans le cadre des publications dans l'eBox Citoyen, un émetteur est toujours identifié par le couple « institution et application ». Une application pourra correspondre à un service en ligne disponible pour les citoyens. Le couple « institution et application » détermine également quels types de messages peuvent être publiés.

Chaque fois qu'un document est présenté pour la publication, une vérification se déroulera sur l'identification de l'émetteur.

Une publication résulte

- soit d'une action ou d'une demande du citoyen dans un service en ligne. L'application ne doit pas nécessairement être sur le Portail de la Sécurité Sociale.
- soit de l'initiative de l'institution elle-même.

Ce document présente la marche à suivre et les prérequis pour publier dans l'eBox Citoyen.

Si votre institution est intéressée à utiliser l'eBox pour les communications avec le citoyen, vous pouvez prendre contact à cet effet avec l'équipe eBox via [eboxintegration@smals.be.](mailto:eboxintegration@smals.be)

### **1. Identification de l'institution**

<span id="page-1-1"></span>Afin de pouvoir publier des documents dans l'eBox Citoyen, votre institution doit être enregistré comme émetteur.

Si votre institution est déjà connue, vous pouvez sauter cette étape et passez à l'étape 2.

Si votre institution n'est pas encore connue, vous pouvez introduire une demande via la fiche prévue à cet effet (ci-joint).

### **2. Identification de l'application**

<span id="page-1-2"></span>Un émetteur est toujours identifié par le couple « institution – application ». L'application correspondra généralement à un service qui envoi la requête à l'eBox Citoyen.

Si l'application est déjà connue, vous pouvez sauter cette étape et passez à l'étape 3.

Si l'application n'est pas encore connue, vous pouvez introduire une demande via la fiche prévue à cet effet (ci-joint).

### **3. Identification du document**

<span id="page-1-3"></span>Après la vérification d'identification de l'émetteur, il faut que l'émetteur est autorisé à publier le type de message renseigné dans la requête. Pour ce faire, le type de document doit être enregistré.

Un émetteur, qui est identifié par le couple « institution – application », peut envoyer plusieurs types de document.

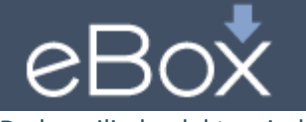

Le type de document qui peut être présenté est déterminée par le processus opérationnel de l'institution. Une action par le citoyen dans une application en ligne peut donner lieu à l'envoi de divers documents.

Par exemple, le citoyen fait une demande en ligne et reçoit un premier document en son eBox pour confirmer sa demande. Dans un document subséquent il reçoit l'information que son dossier a été ouvert. Enfin, un certificat est publié dans son eBox. Dans cet exemple les trois types de documents doivent être enregistrés.

Pour chaque type de document il faut nous transmettre les informations nécessaires en utilisant la fiche de demande (ci-joint).

### **4. Validation fiche de demande**

<span id="page-2-0"></span>La fiche de demande complétée est à envoyer [à eboxintegration@smals.be.](mailto:eboxintegration@smals.be) La demande sera traitée par l'équipe eBox. Si nécessaire, vous serez contacté pour plus d'informations.

Après validation positive, l'équipe eBox vous contacterai afin de vous fournir les références nécessaires et de planifier le déploiement.

### **5. Demande d'un certificat**

<span id="page-2-1"></span>Toute requête envoyé au WS EBoxMessage doit être signé par un certificat X.509. Ce certificat doit renseigner le numéro BCE de l'institution responsable et l'URN de l'application, tels que validés par l'équipe eBox sur base des informations fournies dans la fiche de demande.

Pour les environnements d'acceptation et de production, un autre certificat doit être utilisé.

Si vous avez déjà un certificat, vous pouvez sauter cette étape et passez à l'étape 7.

Si vous avez besoin d'un certificat, alors vous pouvez fournir une demande de Certificat Signing Request (CRS) auprès de QuoVadis.

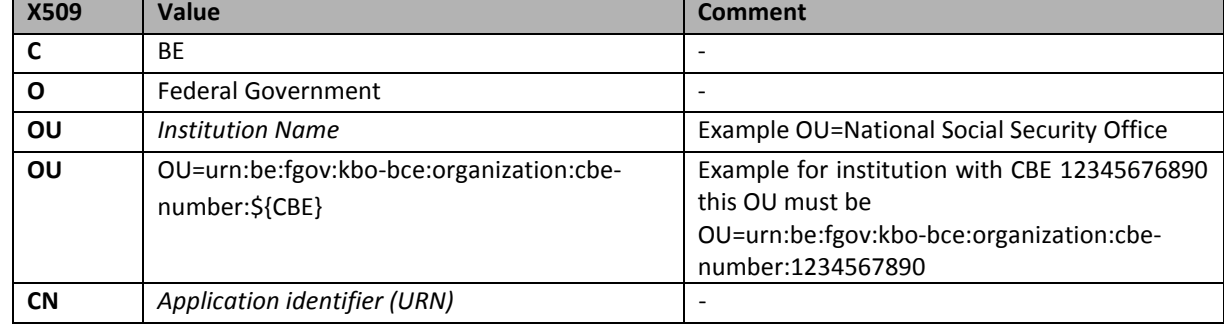

Le CSR pour un certificat valide doit contenir les champs et les propriétés suivantes :

N'hésitez pas à nous contacter si vous avez encore des questions à ce sujet.

### **6. Publication d'un document**

<span id="page-2-2"></span>L'émetteur autorisé peut utiliser le webservice EBoxMessage.

Les vérifications effectuées lors d'une publication vers l'eBox Citoyen se feront à deux niveaux :

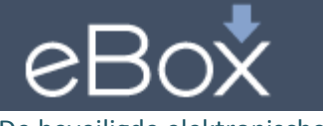

- Niveau 1 : L'institution est autorisée à utiliser le WS EBoxMessage. La liste des institutions autorisées est dans le Dossier Unique du WS.
- Niveau 2 : L'émetteur (identifié par le couple « institution application ») est autorisé à publier le type de message renseigné dans la requête. Ceci est vérifié au niveau du WS même, sur base des informations récupérées dans le certificat et de la configuration eBox.

Le WS de publication est disponible dans deux environnements : acceptation et production. Une configuration eBox est nécessaire pour chaque environnement. La configuration pour l'environnement d'acceptation sera effectuée une fois la validation terminée. Ensuite, la configuration en production sera effectuée après des tests positives, à la demande.

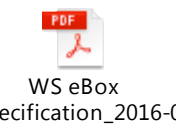

La documentation technique du WS EBoxMessage se trouve dans Specification\_2016-C

### **7. Besoin de plus d'information ?**

<span id="page-3-0"></span>Si vous avez des questions ou vous voulez plus d'information, veuillez contacter l'équipe eBox via [eboxintegration@smals.be.](mailto:eboxintegration@smals.be)

### <span id="page-3-1"></span>**8. Fiche de demande**

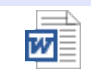

fiche\_demande\_env oi\_ebox\_citoyen\_fr.c